## NFC

## - スタートアップガイド - 初期セットアップ方法に関するご注意

この度は、日本電気株式会社のExpress5800/R110d-1M(CS400h2)(NP8100-1808YPAY)をお買い上げ いただきありがとうございます。本パッケージ開封前に、以下の内容をご確認いただきますよう お願いいたします。

○ セットアップの流れ

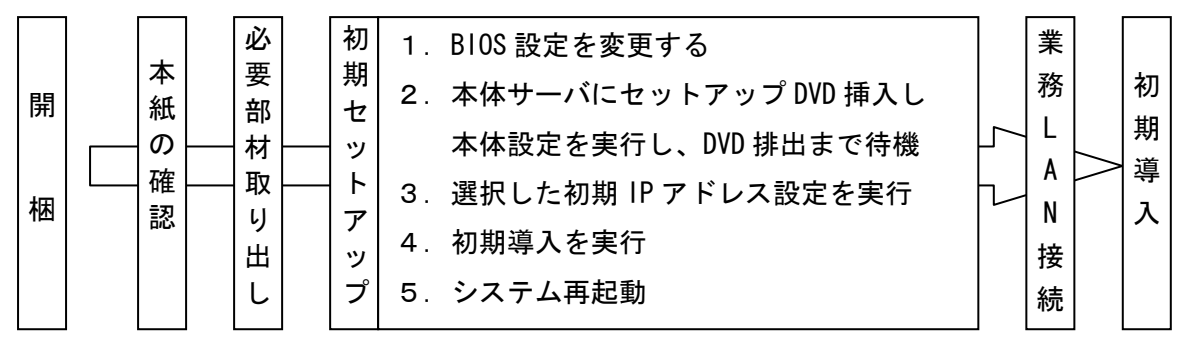

## ○ 初期セットアップのご注意

BIOS セットアップメニューの設定について初期セットアップ及び運用時はシステム BIOS のセ ットアップメニューにて「BMC IRQ」を「Disabled」に設定変更する必要があります。 Express5800/ R110d-1M ご使用時の注意事項の「アプライアンスサーバ(CS400h2/LB400h2/ MW400h2) ご使用時の注意事項」の手順に従って設定変更を行ってください。

## ○ 初期IPアドレス設定方法の選択

本製品では、以下3種類の初期IPアドレスの設定をご用意しています。 状況に応じて、いずれかを選択し、初期セットアップを実行してください。なお、詳細な手 順はセットアップDVDの内の「セットアップ手順書」(PDFファイル)をご覧ください。 ※ 次のHTMLファイルから参照してください。

<セットアップDVD>:/nec/doc/manual.html

- ※ セットアップ手順書を閲覧するためには、Adobe Readerが必要です。
	- a) Flash FDD(N8160-86)を利用する方法

別売りのFlash FDDがご用意できる場合は、PCなどで関連情報をFlash FDDに格納し、 Flash FDDから初期IPアドレスを設定します。

b) ディスプレイ/キーボードを利用する方法

別売りのディスプレイとキーボードがご用意できる場合は、ディスプレイとキーボード から初期IPアドレスを設定します。

c) PCと本体サーバ上をLAN接続する方法 PC(Windowsマシン)とLANケーブルがご用意できる場合は、LAN接続されたPC側のブラウ ザ画面から初期IPアドレスを設定します。

Adobe、 Adobe のロゴマーク、Reader は米国およびその他の国における Adobe Systems Incorporatedの商標または登録商標です。